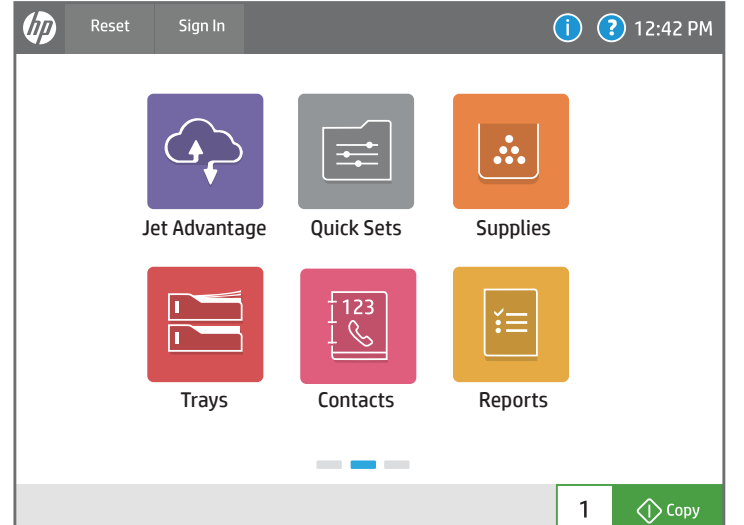

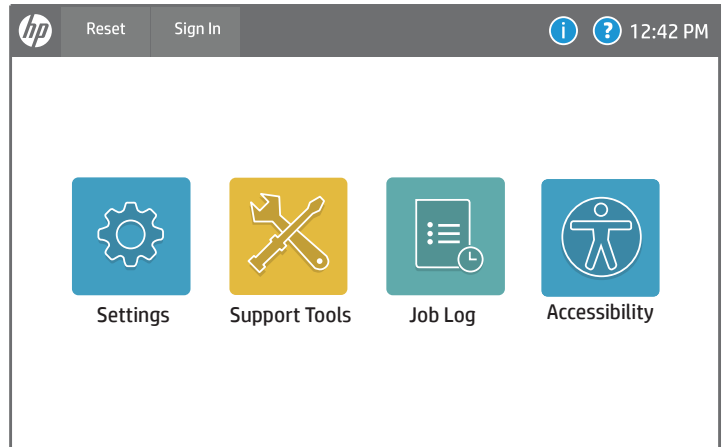

 $\sim$   $-$ 

 $\bigcirc$  Copy

 $1$ 

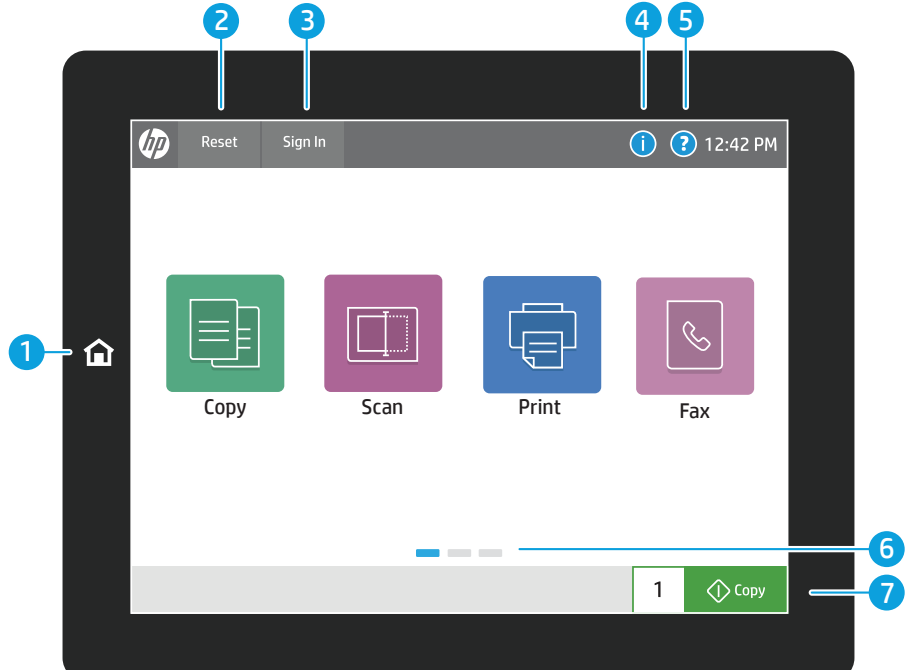

1 Touch the **Home** button to return the printer to the Home screen.

2 Touch the Reset button to resume paused jobs and return the printer to a fresh state.

3) Touch the Sign In (or Sign Out) button to sign in or out for access to secured features.

Check the status of Supplies and kits.

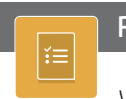

View and print Reports related to the printer, such as the configuration page.

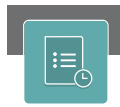

View or print a list of completed jobs and view job details.

4 Touch the Information button to access information about the wireless or ethernet information, Wi-Fi Direct, sleep settings, the printer's fax number or HP Web Services.

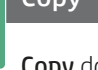

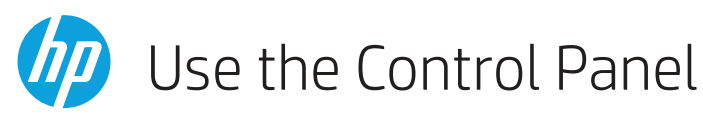

**Scan** includes Scan to Email, Scan to Network Folder, Scan to USB Drive, Scan to Job Storage, and Scan to SharePoint®.

## Accessibility  $\bigcirc$  $\mathbb{Z}$

copies.

Copy documents using image preview, change settings, and create, save and load saved Quick Sets.

Scan and send a document to a Fax

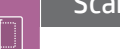

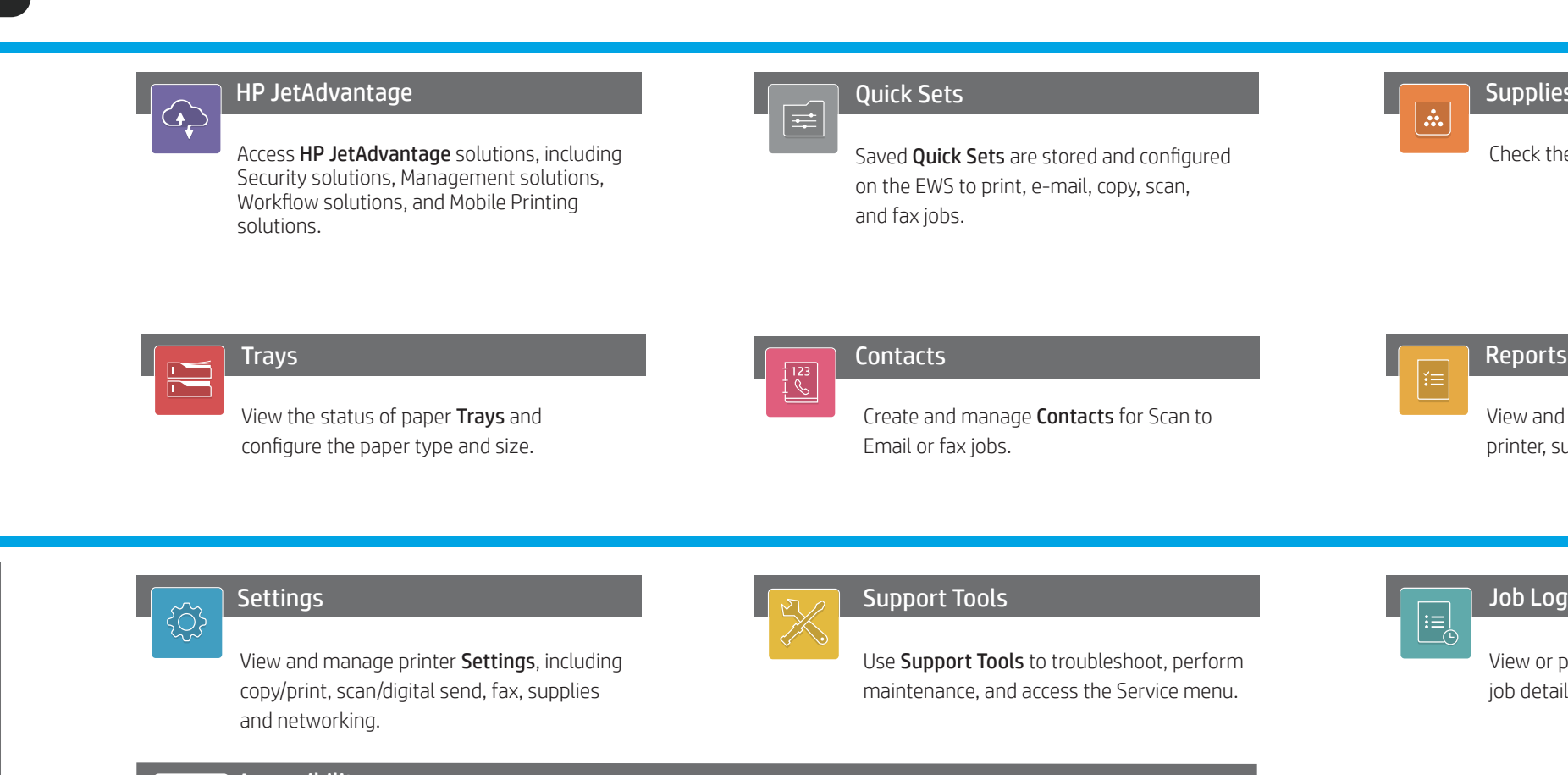

machine.

support.hp.com

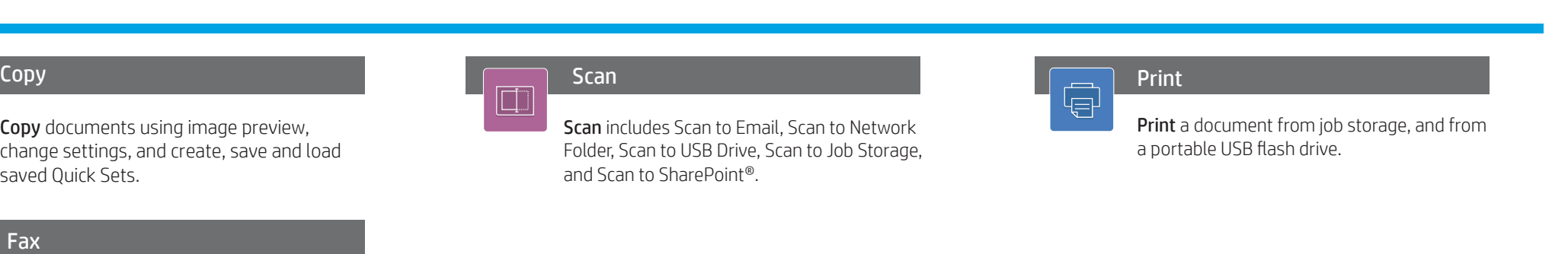

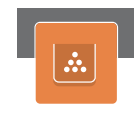

**Supplies** 

Accessibility options allow users with visual or dexterity challenges to change the printer control panel to High Contrast, Invert colors and Screen Zoom for better visibility.

Screen Reader and Sound Volume features are available for users who have installed the HP Accessibility Assistant (2MU47A).

5 Touch the Help button for assistance on any screen.

6 Swipe the screen left or right to scroll between pages.

 $\overline{J}$  Touch the Copy button to start a copy job and change the number of

Fax

 $|\mathcal{C}|$